## **Using Prezi to Post Mashup Videos**

Prezi is a web based presentation tool similar to PowerPoint except that you do not create slides a big prezi is created and you zoom in and out of the different levels. Prezis can be downloaded, shared, embedded into blogs and websites. It is a great alternative to the traditional powerpoint.

Create a Prezi Account

In a web browser go to the following [www.prezi.com](http://www.prezi.com/) click on sign up in the upper right hand corner, select the type of account (purchase or free), fill out the form agree to the terms of use and click on Register and Continue. You should come to the welcome screen where you will have the option to watch a video or other Prezis. You are now ready to start using Prezi.

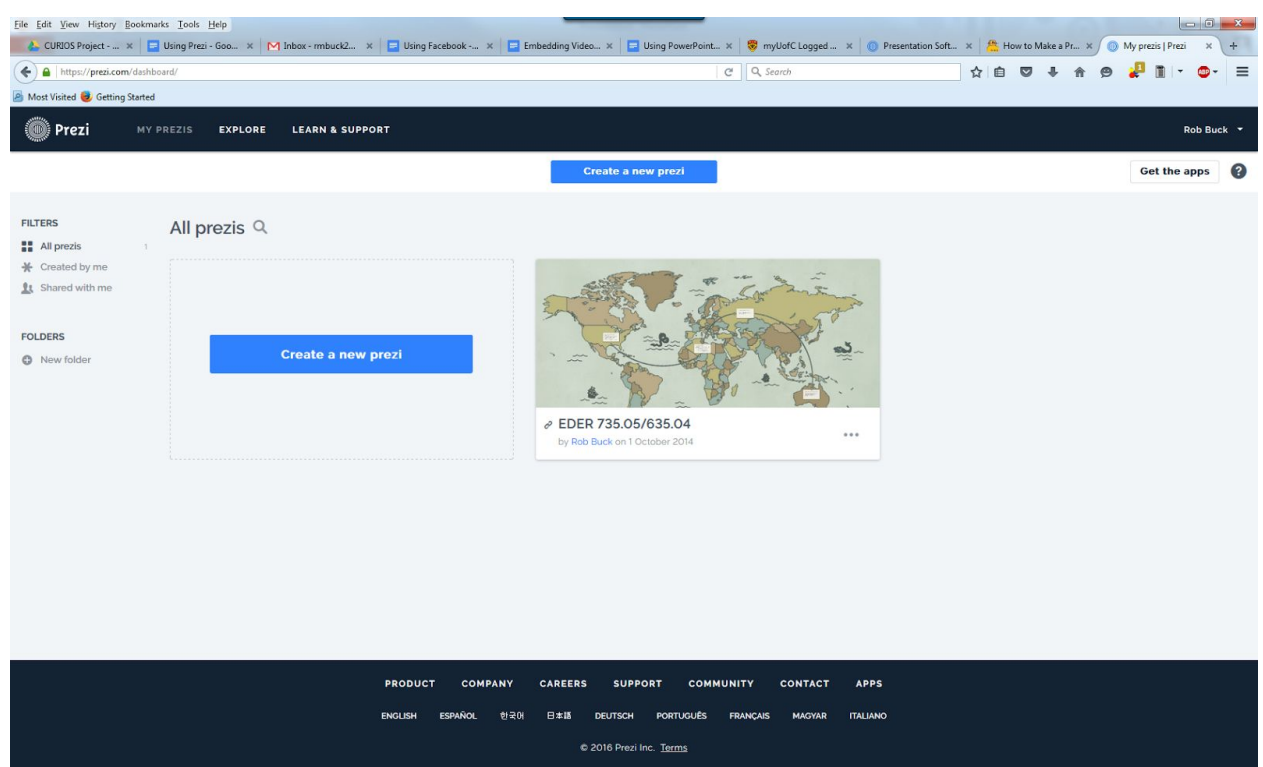

## Click on Create a New Prezi

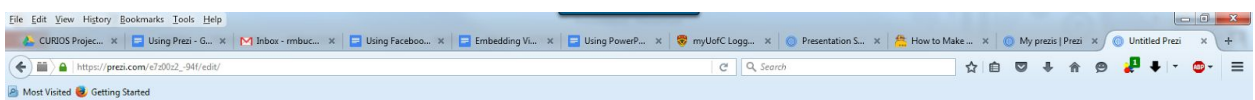

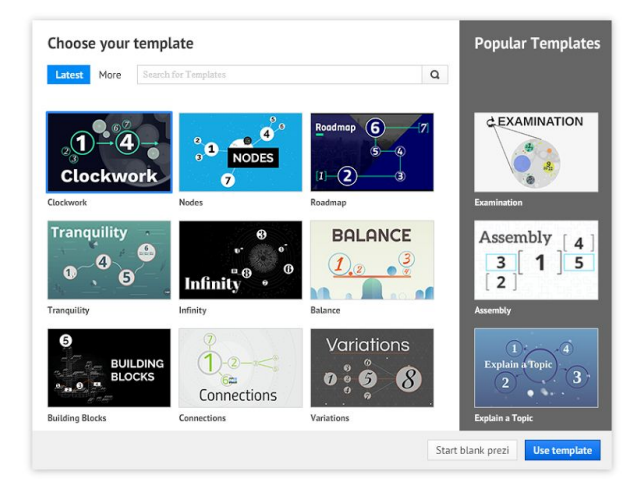

Here you can choose a template or start a blank Prezi

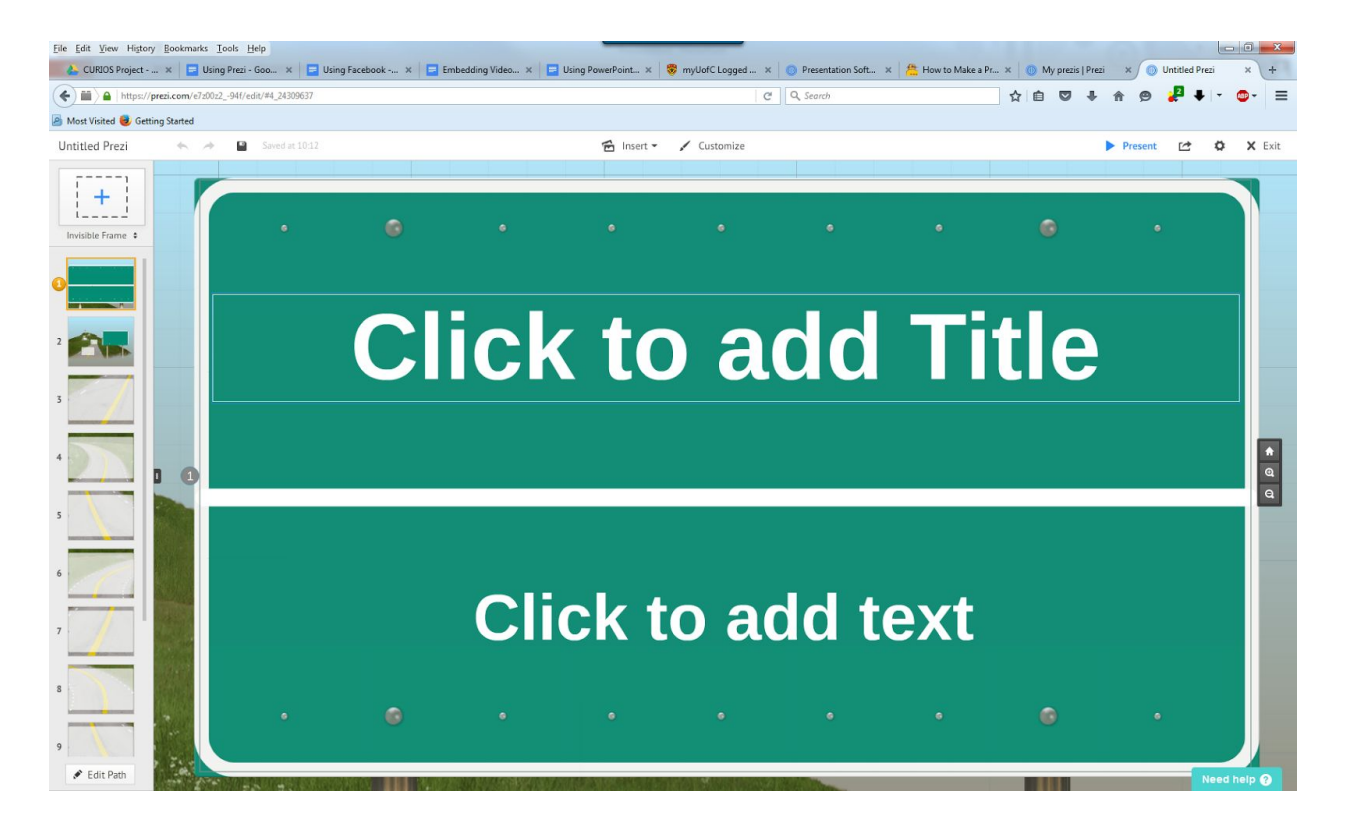

Start adding your material to Prezi. YouTube videos can be inserted into a Prezi as well as images and videos that you upload yourself however a link to the CVM URL is by far the easiest option.

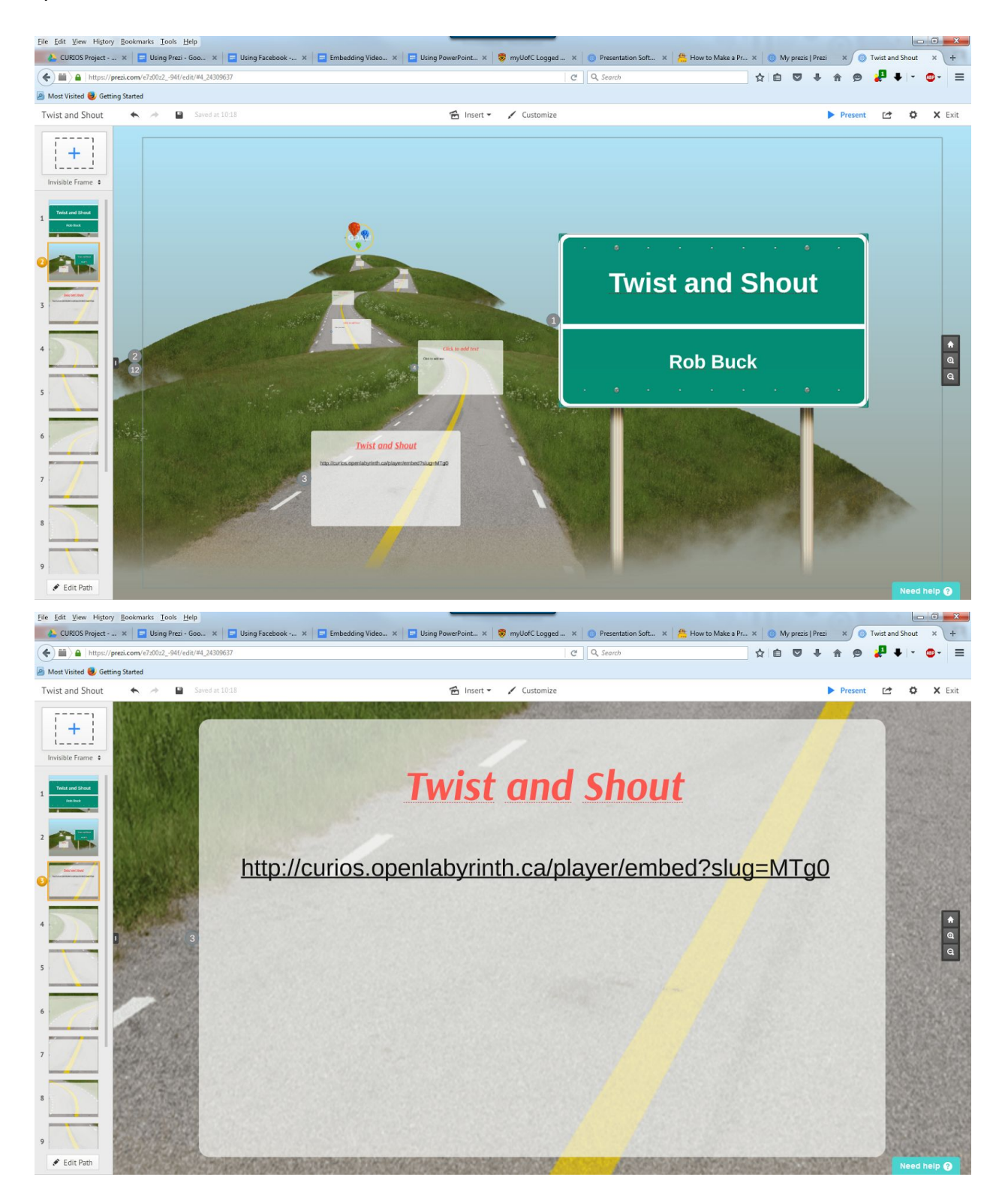

Clicking on the Blue Present will start the Prezi

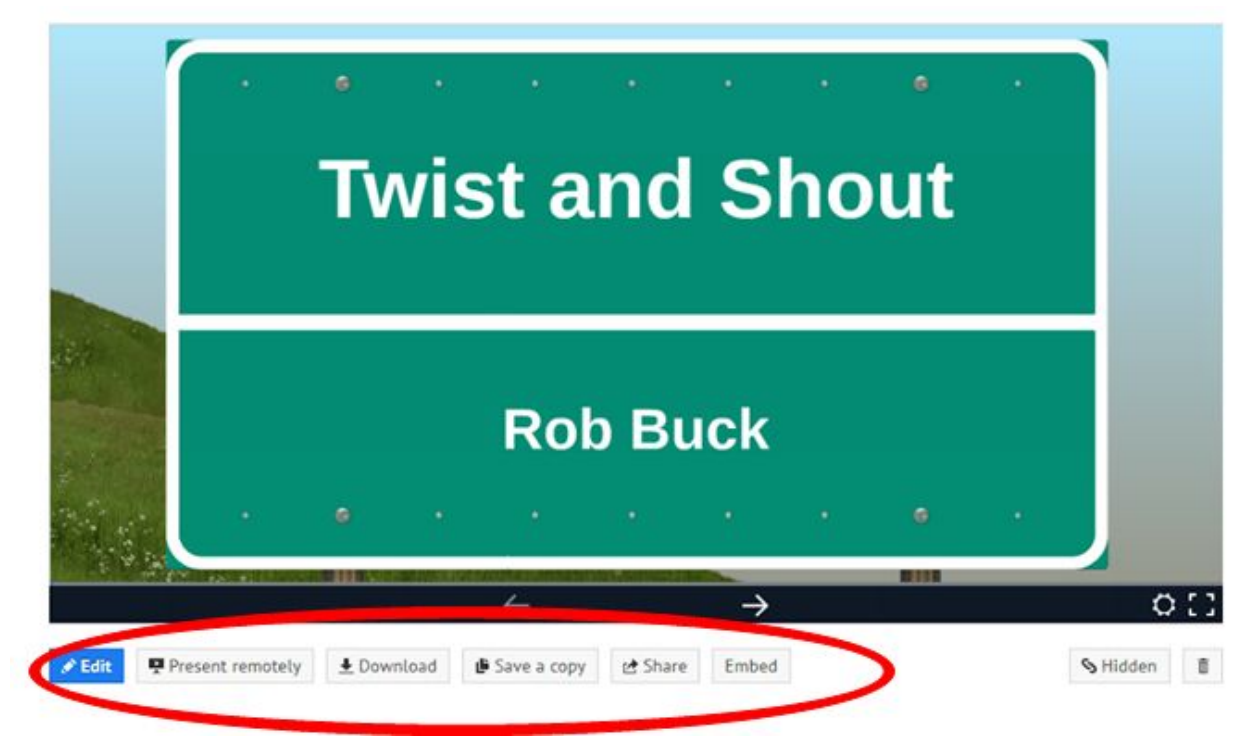

Again, you share, embed, download, and present remotely with Prezi.